## **Příklad - Minimální množství u operací**

U operací lze nastavit minimální množství položky (pole **Minimální množství**, viz [Struktura formuláře operace](https://docs.elvacsolutions.eu/pages/viewpage.action?pageId=75497609)), které lze prostřednictvím operace vyrobit.

V tomto příkladu nastavíme minimální množství operaci "Příprava pizzy Margherita".

Přejdeme do evidence [Operace](https://docs.elvacsolutions.eu/display/GPLDOC/Operace), dostupné ze sekce [PLM,](https://docs.elvacsolutions.eu/display/GPLDOC/PLM) otevřeme operaci "Příprava pizzy Margherita",

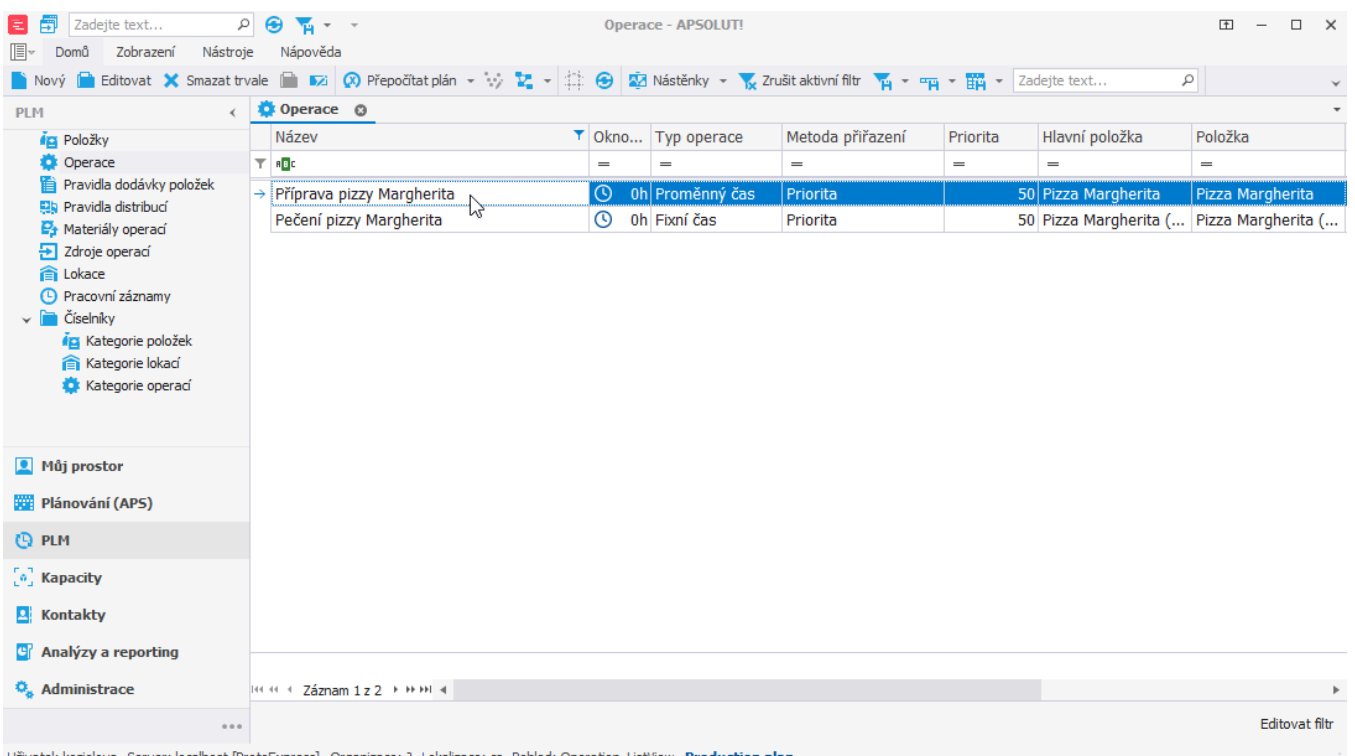

Uživatel: kozielova Server: localhost [ProtoExpress] Organizace: ? Lokalizace: cs Pohled: Operation\_ListView Production plan

na [formuláři](https://docs.elvacsolutions.eu/pages/viewpage.action?pageId=75497609) změníme **Minimální množství** na 4. To znamená že tato operace vyrobí vždy 4 kusy a nebo více a to i v případě že výrobní požadavek požaduje menší množství položky.

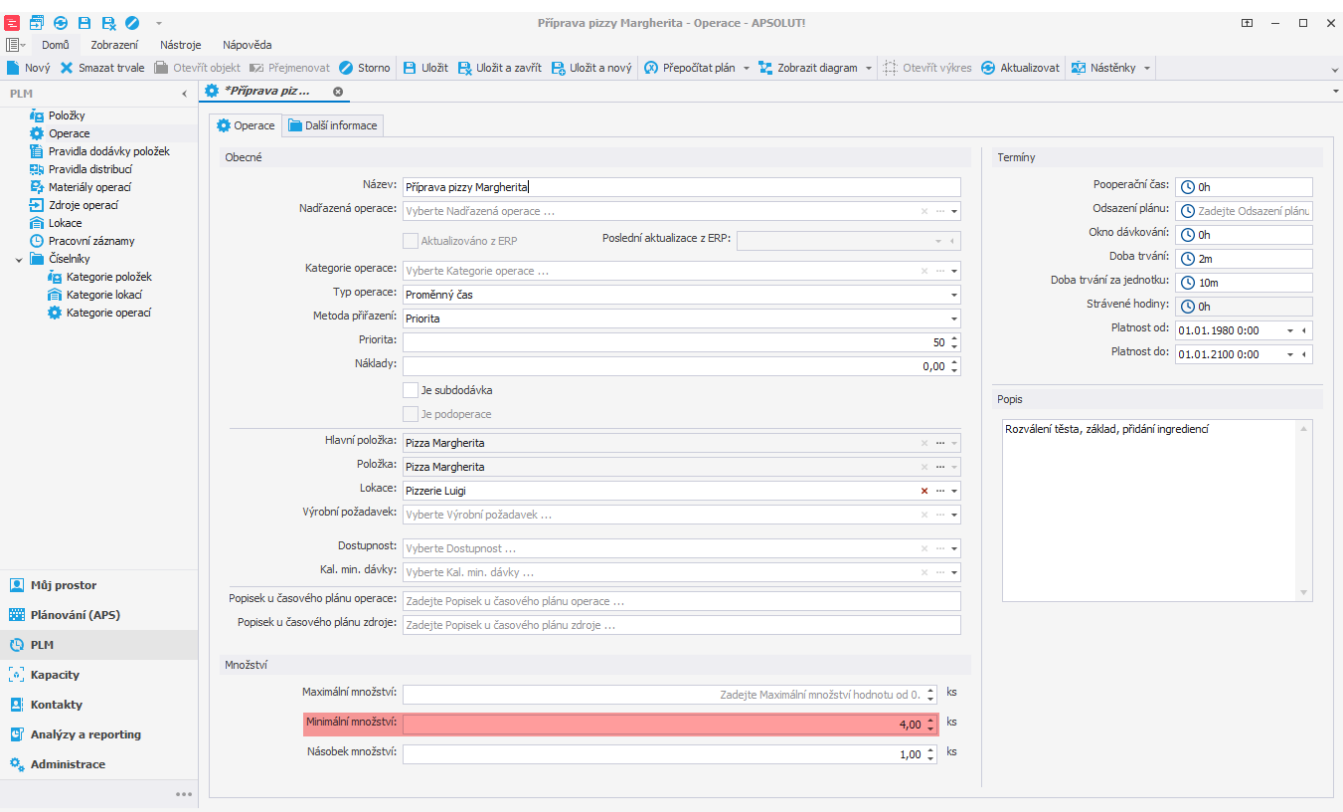

Uživatel: kozielova Server: localhost [ProtoExpress] Organizace: ? Lokalizace: cs Pohled: Operation\_DetailView Production plan

Po naplánování vidíme v evidenci výrobních příkazů, že jsou vždy prostřednictvím operace "Příprava pizzy Margherita" vyrobeny více než 4 kusy pizzy.

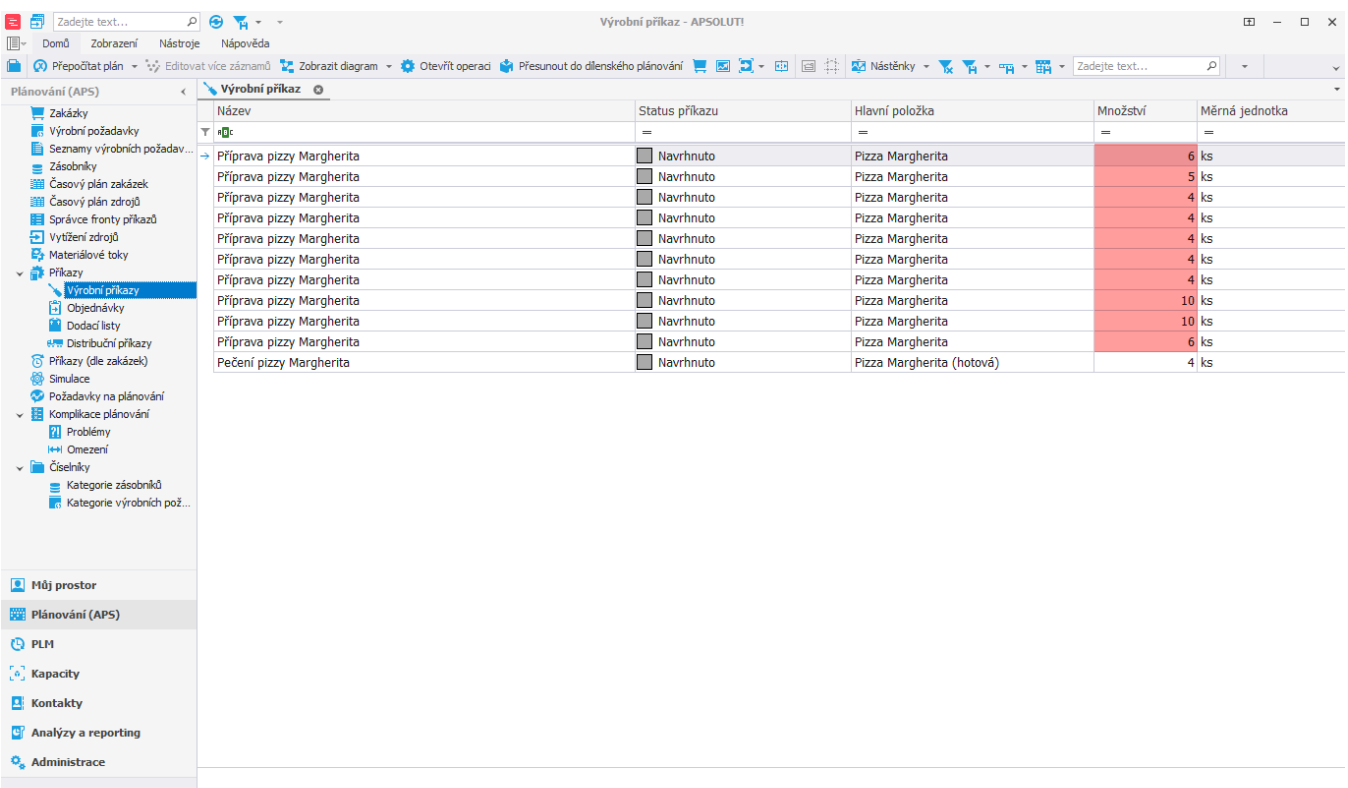